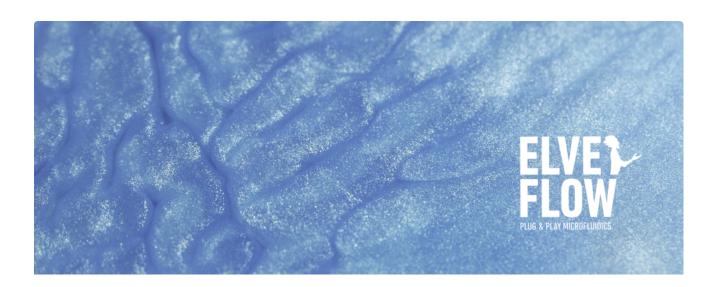

# HOW TO CREATE AND RUN CUSTOM PRESSURE SEQUENCES IN ESI

When you want to increment pressure in a certain sequence, please follow these steps to set up and run such a sequence.

# 1. Description:

I want to run a custom profile for my OB1 with the ESI

## 2. Solution:

2.1 Create your profile with Excel or other spreadsheet software.

| 30 0<br>60 10<br>90 20<br>120 30<br>150 40<br>180 50<br>210 60<br>240 70<br>270 80<br>300 90<br>330 100<br>360 90<br>390 80<br>420 70<br>450 60 |
|----------------------------------------------------------------------------------------------------|
| 90 20<br>120 30<br>150 40<br>180 50<br>210 60<br>240 70<br>270 80<br>300 90<br>330 100<br>360 90<br>390 80<br>420 70                            |
| 120 30<br>150 40<br>180 50<br>210 60<br>240 70<br>270 80<br>300 90<br>330 100<br>360 90<br>390 80<br>420 70                                     |
| 150 40<br>180 50<br>210 60<br>240 70<br>270 80<br>300 90<br>330 100<br>360 90<br>390 80<br>420 70                                               |
| 180 50<br>210 60<br>240 70<br>270 80<br>300 90<br>330 100<br>360 90<br>390 80<br>420 70                                                         |
| 210 60<br>240 70<br>270 80<br>300 90<br>330 100<br>360 90<br>390 80<br>420 70                                                                   |
| 240 70<br>270 80<br>300 90<br>330 100<br>360 90<br>390 80<br>420 70                                                                             |
| 270 80<br>300 90<br>330 100<br>360 90<br>390 80<br>420 70                                                                                       |
| 300 90<br>330 100<br>360 90<br>390 80<br>420 70                                                                                                 |
| 330 100<br>360 90<br>390 80<br>420 70                                                                                                    |
| 360 90<br>390 80<br>420 70                                                                                                    |
| 390 80<br>420 70                                                                                                    |
| 420 70                                                                                                    |
|                                                                                                    |
| 450 60                                                                                                    |
| <del>-</del> 50                                                                                                    |
| 480 50                                                                                                    |
| 510 40                                                                                                    |
| 540 30                                                                                                    |
| 570 20                                                                                                    |
| 600 10                                                                                                    |
| 630 0                                                                                                    |

Column A is used for time and B for Pressure.

Save it in .csv

2.2 Open your ESI and run your OB1

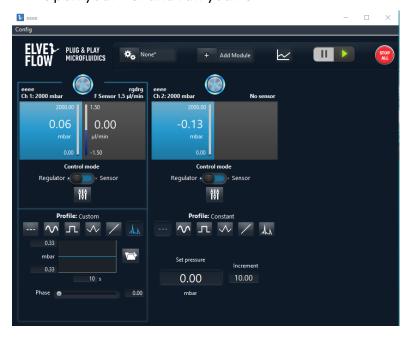

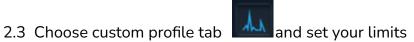

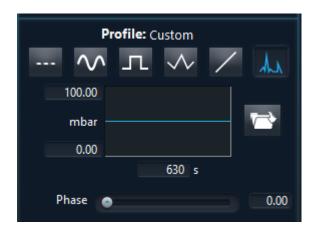

# 2.4 Load your profile

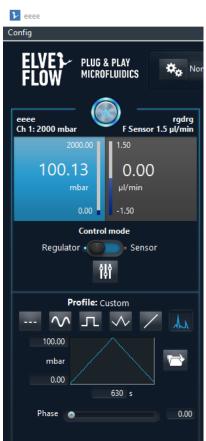

Your profile is now running ;-)